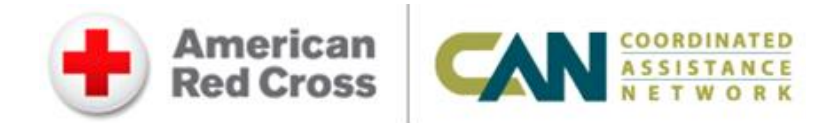

## Accessing CAN Tools

CAN Tools is an information sharing platform which enables trusted Long Term Recovery partners to better meet the needs of a community following a disaster. These tools provide a secure way to collaborate on a client's recovery from a single, shared case record. The Red Cross uses CAN Tools to share information from clients when clients say they want to seek assistance from other recovery partners.

- Agencies use case records initiated by the Red Cross or begin entering new clients.
- Agencies assign a case manager to unassigned cases and export data for clients it is assisting in any capacity.
- Agencies enter their services and programs in the Resource Database to maximize the availability of services to the impacted communities.

## Agencies must first complete two steps:

- 1. Have your agency's leadership designate a Point of Contact. The POC completes the CAN Tools Participation Agreement and a copy of the organization's 501c3 IRS letter
- 2. Obtain the Red Cross co-signature to complete the process.

Note: The agency Point of Contact is responsible for authorizing new user accounts, communication with its users, and providing guidance on how to document services to clients in the CAN Tools.

## Individual users must complete these steps:

- 1. Complete the Caseworker Confidentiality Agreement and give to Agency POC
- 2. Visit<https://canrecovery.communityos.org/cms/> and select "Case Manager Registration" Process" under Participation.
- 3. Create a user account and follow all onscreen instructions.
	- a) The new user will receive an account verification link in a welcome email which must be clicked within 72 hours.
	- b) Once the agency POC authorizes access, the account will be activated and a second notification email will be sent.

Note: the account activation may take two to three days after creating a user account but every attempt will be made to activate the accounts as soon as possible.